## **Boletim Técnico**

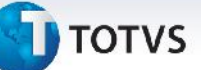

## **Melhoria no Processo de Geração de Pré-Faturas**

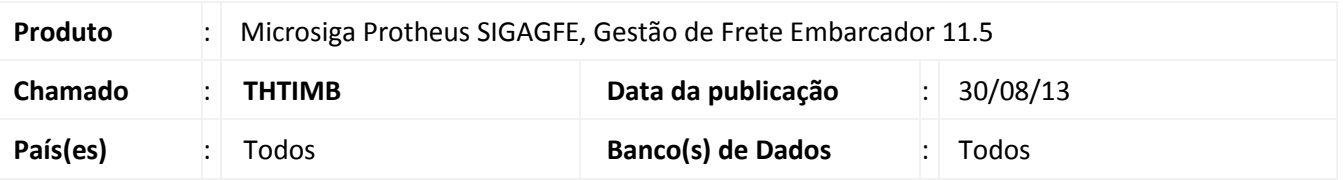

Melhoria na qual foi ajustada a rotina de **Geração de Pré-Faturas (GFEA105),** para que quando o transportador estiver parametrizado para confirmar a fatura automaticamente, o rateio seja feito quando se gera a pré-fatura. Para viabilizar essa melhoria, é necessário aplicar o pacote de atualizações (*Patch*) deste chamado.

## **Procedimentos para Utilização**

- 1. No **Gestão de Frete Embarcador (SIGAGFE),** acesse **Cadastros > Gerais >Emitentes**;
- 2. Selecionar o Transportador e na aba, **Transportador** parametrizar o campo **Confirm Auto** para **Sim**;
- 3. Acesse **Movimentação > Expedição/Recebim >Documentos de Carga**;
- 4. **Inclua** um documento de carga;
- **5. Vincule** a um romaneio;
- 6. **Calcule, Libere** e **Entregue** o romaneio;
- 7. Acesse **Movimentação > Pré-Faturas > Gerar Pré-Faturas**;
- 8. **Gere** a Pré-Fatura;
- 9. **Visualize** a Pré-Fatura;
- 10. Na aba **Rateio Contábil**, o Rateio estará preenchido.

## **Tabelas Utilizadas** GU3 – Emitente **Informações Técnicas**

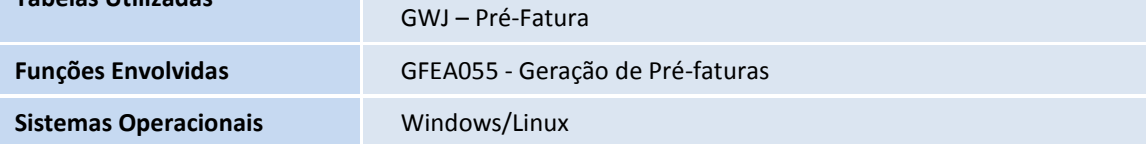